# **Introduction to bulk properties**

KEMS409 — Demo #2

### **Useful links**

• **ASE** atomic simulation environment

<https://wiki.fysik.dtu.dk/ase/>

- **GPAW** grid-based projected augmented wave <https://wiki.fysik.dtu.dk/gpaw/>
- **AMCSD** American mineralogist crystal structure database

<http://rruff.geo.arizona.edu/AMS/amcsd.php>

• **bulk tests** using the GPAW approach

[https://wiki.fysik.dtu.dk/gpaw/setups/bulk\\_tests.html](https://wiki.fysik.dtu.dk/gpaw/setups/bulk_tests.html)

#### **Problems**

• construct and visualise given metal lattices

#2.1 – **Na** (bcc)  $#2.2 - Ag$  (fcc) #2.3 – **Mg** (hcp)

- check what sampling of the Brillouin zone is sufficient *(remember that it is merely a demo, and we are learning here — no need to achieve research-class accuracy)*
- relax the metal lattice
- apply an equation of state to calculate the bulk modulus

### **Connect to Electra**

• connect to Electra with the display forwarding (otherwise, you won't be able to visualise the results)

```
 ssh -Y -l <username> calc.phys.jyu.fi 
 ssh -Y electra.chem.jyu.fi
```
• connect to one of the nodes exclusively allocated for today's demo session or for homework

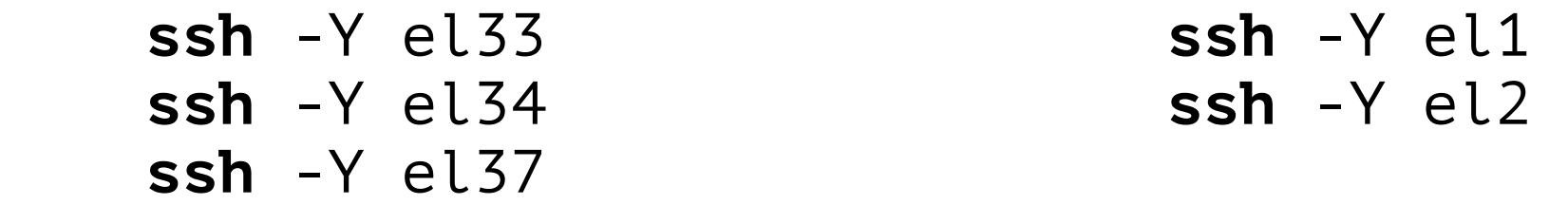

### **Problem #2.1 – the Na bulk**

**from** ase.lattice **import** bulk **from** ase.visualize **import** view

 $a0 = 4.225$  # educational guess for the lattice constant  $Me = "Na"$  # symbol of the metal

```
cell = bulk( name=Me, 
          crystalstructure="bcc", 
         a=a\theta,
          cubic=True)
```
view(cell) # visualising the unit cell

## **Brillouin zone sampling**

- each periodic lattice has a corresponding reciprocal **lattice**
- a Wigner–Seitz cell on the reciprocal lattice is the first Brillouin zone (or BZ)
- the Brillouin zone is typically sampled by a Monkhorst-Pack type mesh of *k*-points

### **Testing the BZ sampling**

```
from ase.lattice import bulk 
from gpaw import GPAW, PW
```
cell = bulk(...) # generate an appropriate unit cell here!

```
for k in [ 1, 2, 4, 8 ]: 
   calc = GPAW( xc="PBE", # XC functional
           mode=PW(400), # plane-wave cutoff
          kpts=(k,k,k), # MP-mesh of k-points
           eigensolver="rmm-diis") # special eigensolver
    cell.set_calculator(calc) 
    cell.get_potential_energy()
```
- 
- 
- 

### **Results for the Na bulk**

• submit the calculation first (parallel)

```
 mpirun -np 4 gpaw-python <name>.py | tee <name>.txt
```
• extract the results

**grep** -E "the Brillouin Zone|Zero Kelvin" <name>.txt

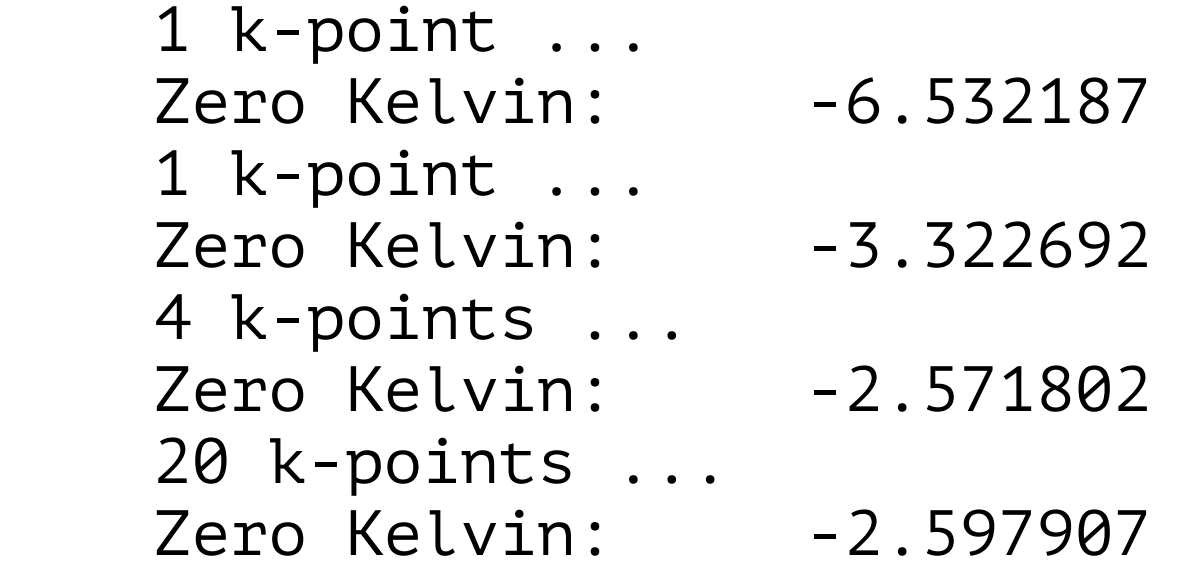

#### **…continued**

• calculate the relative change in energy upon gradual improve of the BZ sampling

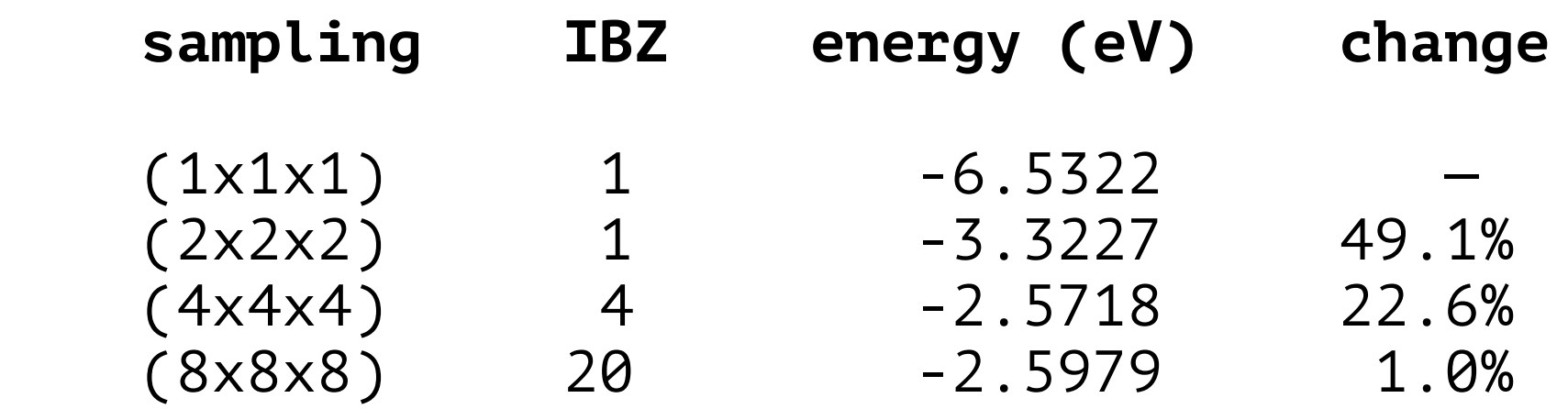

• starting from the  $(4 \times 4 \times 4)$  Monkhorst–Pack mesh, the change in energy gets small, indicating the sufficiency of the selected mesh *(for the demo purposes!)* — we will use that for further calculations on the Na bulk

## **Relaxing the lattice**

- the educational guess for the lattice parameter does not necessarily correspond to the minimum on the potential energy surface within the chosen computational approach
- we might use already familiar BFGS algorithm to relax the structure; however it can only optimise the positions of the atoms within the cell
- hence, we ought to employ something that projects forces acting on the lattice onto the forces acting on the atoms — in ASE it is called "strain filter"

### **Relaxing the Na bulk**

```
from ase.optimize import BFGS 
from ase.io import Trajectory 
from ase.constraints import StrainFilter 
from gpaw import GPAW, PW 
cell = bulk(...) # generate an appropriate unit cell here! 
calc = GPAW(xc="PBE", mode=PW(400),kpts=(4,4,4), # apply the chosen MP mesh!eigensolver="rmm-diis")
cell.set_calculator(calc) 
sf = StrainFilter(cell) 
opt = BFGS(sf, logfile="<name>.log") 
traj = Trajectory("<name>.traj", "w", cell) 
opt.attach(traj)
```

```
opt.run(fmax=0.025)
```
### **Results for the Na bulk**

• submit the calculation first (parallel)

```
 mpirun -np 4 gpaw-python <name>.py | tee <name>.txt
```
• open the log file to check if the optimisation is converged

```
cat <name>.log
```
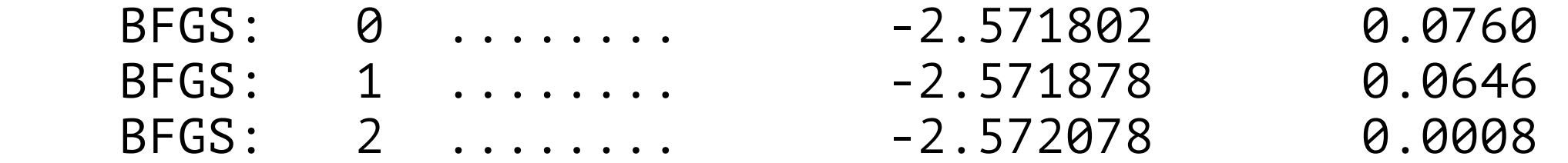

• visualise the optimisation trajectory

```
ase-gui <name>.traj
```
#### **…continued**

• extract the optimised unit cell from the text output

**grep** "Unit Cell:" -A 5 <name>.txt

Unit Cell:

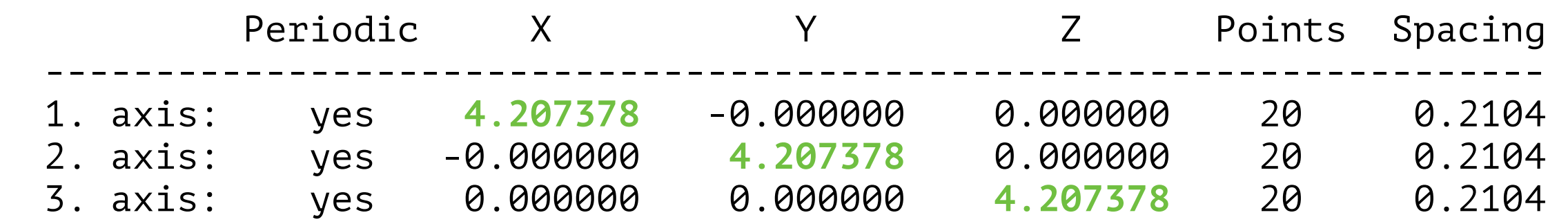

• the optimised lattice parameter is  $a = 4.2074$   $\AA$  (to be compared to the experimental guess  $a_0 = 4.225 \text{ Å}$ )

### **Stabilised jellium equation of state**

• we can apply the stabilised jellium equation of state (SJ-EOS) to calculate the bulk modulus of our material

 $E(V) = C_0 + C_1t + C_2t^2 + C_3t^3$ , where  $t = V^{-1/3}$ 

- to ensure a good fitting, we need to specify several energy values (in this demo — seven) corresponding to different unit cell volumes
- the seven points will correspond to the deformation of the lattice by  $0\%$ ,  $\pm 1\%$ ,  $\pm 2\%$  and  $\pm 3\%$  with respect to the optimised lattice

#### **…continued**

- ASE-GUI will then do the job finding the minimum  $t_{min}$  of the *E*(*V*) function and the derivative d*E*/d*t*, wherefrom
	- the equilibrium volume  $V_0 = t_{min}^{-3}$
	- the bulk modulus  $B = 1/9 \times (t_{min}^5 \times dE/dt(t_{min}))$

### **Bulk modulus of Na**

```
from ase.io import Trajectory 
from gpaw import GPAW, PW 
cell = bulk(...) # generate an appropriate unit cell here! 
                    # remember to use the optimised lattice 
                    # parameter! 
ucell = cell.get cell() # save the original unit cell
calc = GPAW(xc="PBE", mode=PW(400), kpts=(4,4,4),eigensolver="rmm-diis")
cell.set_calculator(calc) 
traj = Trajectory("<name>.traj", "w") 
for delta in [ 0.97, 0.98, 0.99, 1.00, 1.01, 1.02, 1.03 ]: 
     cell.set_cell(ucell * delta, scale_atoms=True) 
     cell.get_potential_energy() 
     traj.write(cell)
```
### **Results for the Na bulk**

• submit the calculation first (parallel)

```
 mpirun -np 4 gpaw-python <name>.py | tee <name>.txt
```
• open the saved trajectory (i.e. data points with different volumes)

#### ase-gui <name>.traj

• select Tools — Bulk Modulus to see the fitting of the stabilised jellium equation of state to your data and to retrieve the equilibrium volume *V*0 and the bulk modulus *B*

#### **…continued**

- for the Na bulk
	- $V_0 = 74.484 \text{ Å}^3$
	- $B = 7.699$  GPa
- which compares well to the experimental data
	- $V_0$  (exp) = 74.088  $\AA$ <sup>3</sup>
	- $B(exp) = 7.6 GPa$

### **Follow up**

• now repeat each step for

```
(2.2) - Ag (fcc)
```

```
 cell = bulk(name="Ag", crystalstructure="fcc", 
         a=..., cubic=True)
```

```
(2.3) - Mg (hcp)
```

```
 cell = bulk(name="Mg", crystalstructure="hcp", 
        a = \ldots, c = \ldots) # the unit cell is non-cubic! 
         # we need to specify two lattice parameters!
```
#### **Solutions**

 $(2.2) - Ag$  (fcc)

 $a = 4.1814 \text{ Å}$  $V_0 = 73.279 \text{ Å}^3$  $B = 87.317$  GPa

 $(2.3) - Mg (hcp)$ 

*a* = 3.2228 Å  $c = 5.0821 \text{ Å}$  $V_0 = 45.608 \text{ Å}^3$ *B* = 38.143 GPa

#### **Homework**

• relax the lattice and calculate the equilibrium volume and the bulk modulus for the following metals (method: PBE functional, PW(400),  $(4 \times 4 \times 4)$  Monkhorst–Pack mesh of *k*-points, RMM-DIIS eigensolver)

 $(2.4)$  – **Mo** (bcc),  $(2.5)$  – **AI** (fcc) and  $(2.6)$  – **Be** (hcp) (2.7) – **Fe** (bcc), (2.8) – **Ni** (fcc) and (2.9) – **Co** (hcp) these structures are ferromagnetic! — you must employ spin-polarised calculations! — make sure you converge the wave-function to a ferromagnetic state!

• return a short report on your results by **April 20, 1 p.m.**

#### **Hints**

• to enable the spin polarisation, add to your calculator

```
 calc = GPAW(..., spinpol=True)
```
• to drive the wave-function to a ferromagnetic solution, you need to apply starting magnetic moments  $\mu_0$  to the atoms in the unit cell prior to attaching the calculator

```
cell = bulk(...) cell.set_initial_magnetic_moments([...]) 
 # as the argument you must supply an array of N magnetic 
# moments, where N is the number of atoms per unit cell
```
• find the experimental values for  $\mu$  in the literature and use those in your guess